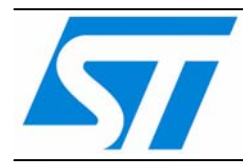

# **AN2784**  应用笔记

## 使用大容量 **STM32F10xxx** 的 **FSMC**  驱动外部的存储器

#### 前言

这个应用笔记说明了如何使用大容量的STM32F10xxx的FSMC(灵活的静态存储器控制器)驱动 一组外部的存储器。文中首先简要地介绍了STM32F10xxx的FSMC控制器,然后给出了包含典 型的FSMC配置的存储器接口实例,以及时序计算和硬件连接方法。

本应用笔记的实例是基于STM3210E-EVAL评估版上的存储器,这是大容量STM32F10xxx的评 估版。使用的存储器是一个16位的异步NOR闪存存储器,一个8位的NAND闪存存储器和一个16 位的异步SRAM存储器。

文中实例用到的固件库函数和不同存储器的驱动程序,可以在STMicroelectronics的网站上下 载: [www.st.com/mcu](http://www.st.com/mcu)。

#### 译注:

STM3210E-EVAL评估板演示程序说明文档下载地址:

<http://www.st.com/stonline/products/literature/um/14703.pdf>

STM3210E-EVAL评估板演示程序包下载地址:

<http://www.st.com/stonline/products/support/micro/files/um0549.zip> STM3210E-EVAL评估板线路图下载地址:

<http://www.st.com/stonline/products/support/micro/files/um0488.zip>

本译文的英文版下载地址为:

<http://www.st.com/stonline/products/literature/anp/14779.pdf>

### 目录

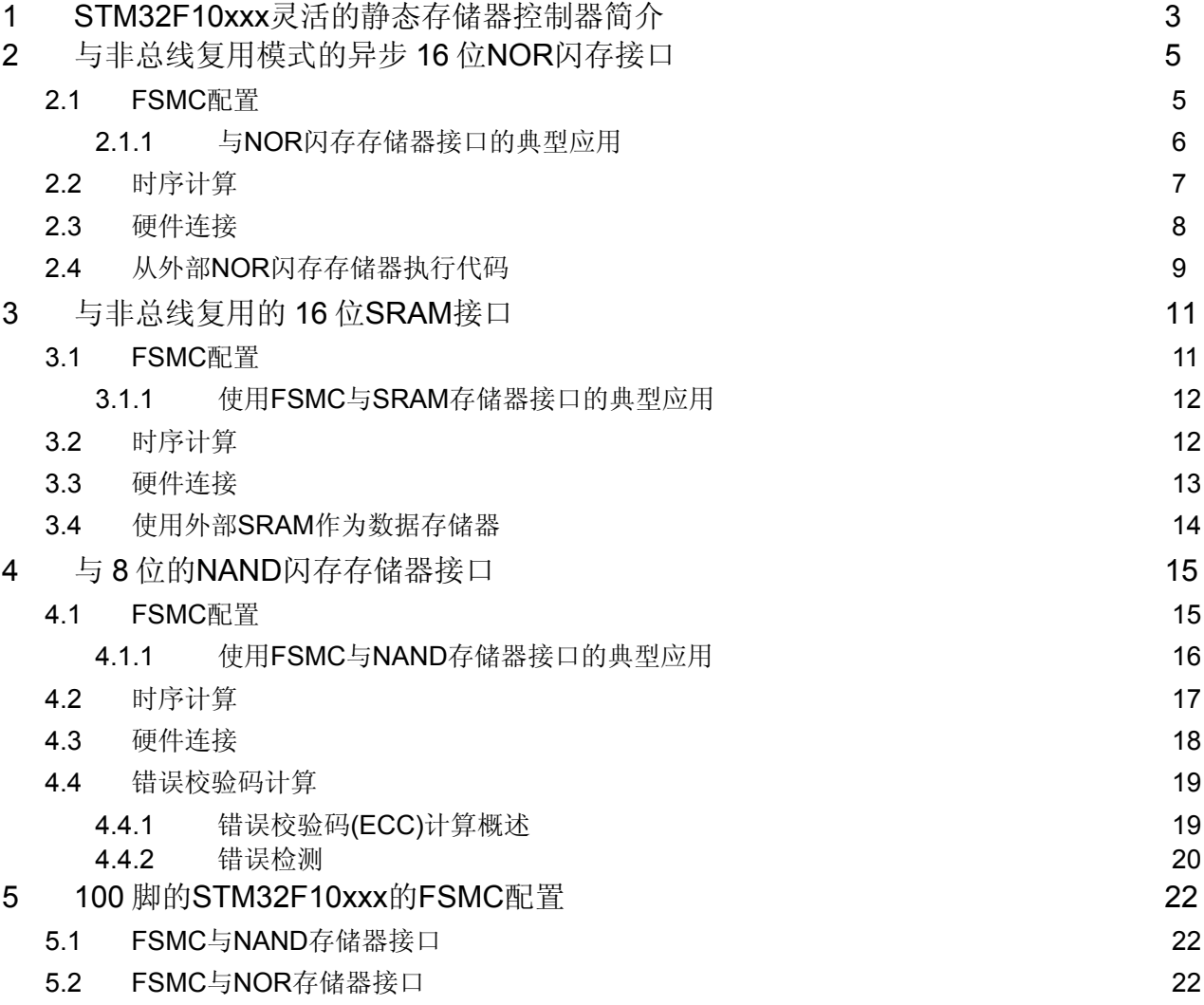

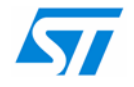

# <span id="page-2-0"></span>**1 STM32F10xxx**灵活的静态存储器控制器简介

灵活的静态存储器控制器(FSMC)是内置于大容量STM32F10xxx的外部存储器控制器。使用这 个控制器, STM3210xxx微控制器可以与许多存储器连接, 包括SRAM、NOR闪存和NAND闪存 等。

FSMC包含2类控制器:

● 一个NOR闪存/SRAM控制器,可以与NOR闪存、SRAM和PSRAM存储器接口。

● 一个NAND闪存/PC卡控制器,可以与NAND闪存、PC卡、CF卡和CF+存储器接口。 控制器产生所有驱动这些存储器的信号时序:

- 16个数据线,用于连接8位或16位存储器
- 26个地址线,最多可连接64M字节的存储器(译注:这里不包括片选线)
- 5个独立的片选信号线
- 一组适合不同类型存储器的控制信号线:
- ─ 控制读/写操作
- 与存储器通信, 提供就绪/繁忙信号和中断信号

与所用配置的 PC 卡接口: PC 存储卡、PC I/O 卡和真正的 IDE 接口

下面是FSMC的框图。

图1 FSMC框图

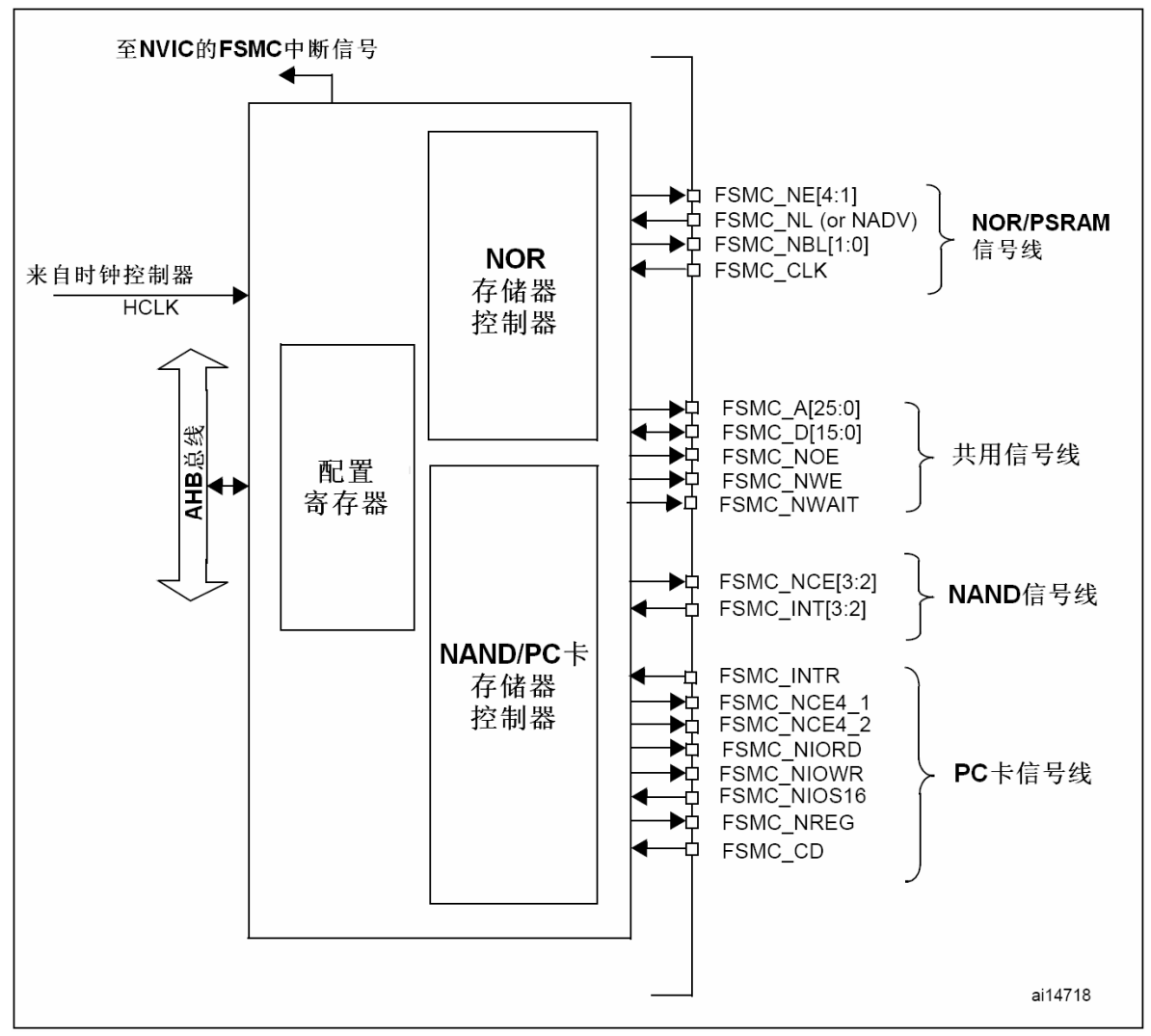

从FSMC的角度看,外部存储器分为4个固定大小为256M字节的存储块,如[图](#page-3-0)2所示。

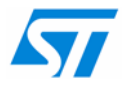

- NOR闪存/SRAM控制器使用存储块1访问4个存储器设备,这个存储块被划分为4个区域, 具有4个专用的片选信号。
- **NAND闪存/PC卡控制器使用存储块2和3访问NAND闪存设备。**
- **NAND闪存/PC卡控制器使用存储块4访问PC卡设备。**

对于每个存储块,使用的存储器类型是用户通过配置寄存器定义的。

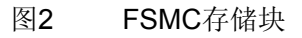

<span id="page-3-0"></span>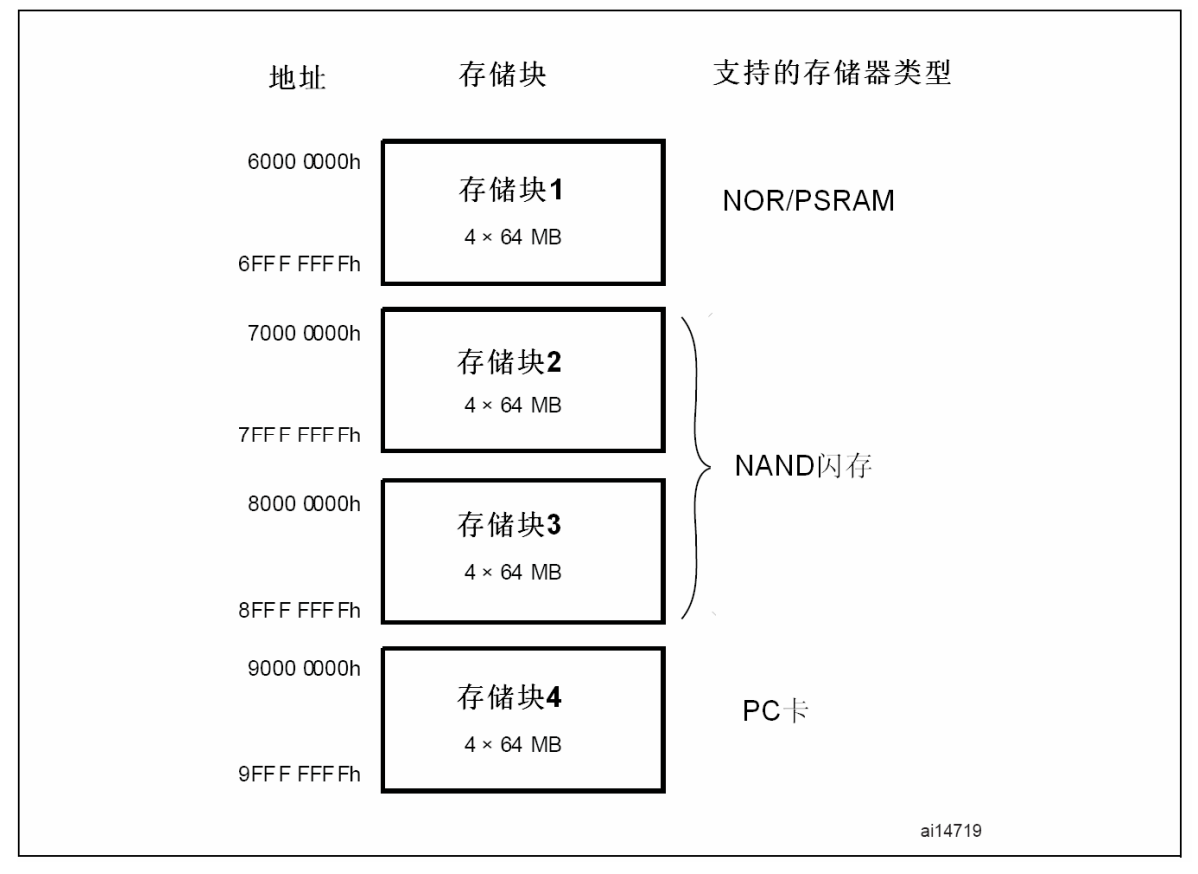

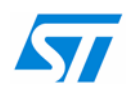

# <span id="page-4-0"></span>**2** 与非总线复用模式的异步**16**位**NOR**闪存接口

## **2.1 FSMC**配置

控制一个NOR闪存存储器,需要FSMC提供下述功能:

- 选择合适的存储块映射NOR闪存存储器:共有4个独立的存储块可以用于与NOR闪存、 SRAM和PSRAM存储器接口,每个存储块都有一个专用的片选管脚。
- 使用或禁止地址/数据总线的复用功能。
- 选择所用的存储器类型:NOR闪存、SRAM或PSRAM。
- 定义外部存储器的数据总线宽度: 8或16位。
- **●** 使用或关闭同步NOR闪存存储器的突发访问模式。
- 配置等待信号的使用:开启或关闭,极性设置,时序配置。
- 使用或关闭扩展模式:扩展模式用于访问那些具有不同读写操作时序的存储器。

因为NOR闪存/SRAM控制器可以支持异步和同步存储器,用户只须根据存储器的参数配置使用 到的参数。

FSMC提供了一些可编程的参数,可以正确地与外部存储器接口。依存储器类型的不同,有些参 数是不需要的。

当使用一个外部异步存储器时,用户必须按照存储器的数据手册给出的时序数据,计算和设置 下列参数:

- ADDSET: 地址建立时间
- ADDHOLD: 地址保持时间
- DATAST: 数据建立时间
- ACCMOD: 访问模式

这个参数允许 FSMC可以灵活地访问多种异步的静态存储器。共有4种扩展模式允许以不同 的时序分别读写存储器。

在扩展模式下,FSMC\_BTR用于配置读操作,FSMC\_BWR用于配置写操作。(译注: 如果 读时序与写时序相同, 只须使用FSMC\_BTR即可。)

如果使用了同步的存储器,用户必须计算和设置下述参数:

- CLKDIV: 时钟分频系数
- **DATLAT:** 数据延时

如果存储器支持的话,NOR闪存的读操作可以是同步的,而写操作仍然是异步的。

当对一个同步的NOR闪存编程时,存储器会自动地在同步与异步之间切换;因此,必须正确地 设置所有的参数。

[图](#page-5-1)3[和图](#page-5-2)4示出了对于一个典型的NOR闪存不同的读写时序。

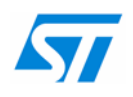

<span id="page-5-0"></span>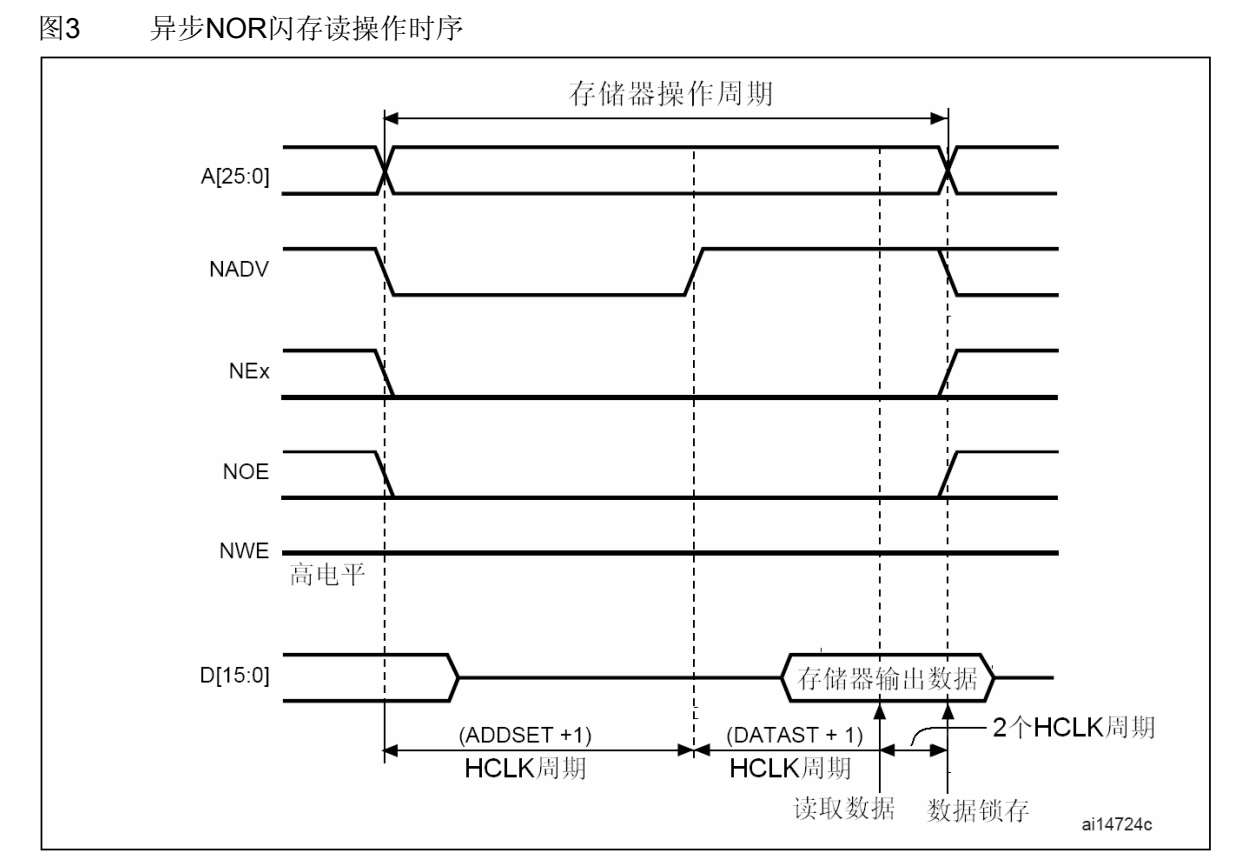

#### 图4 异步NOR闪存写操作时序

<span id="page-5-2"></span>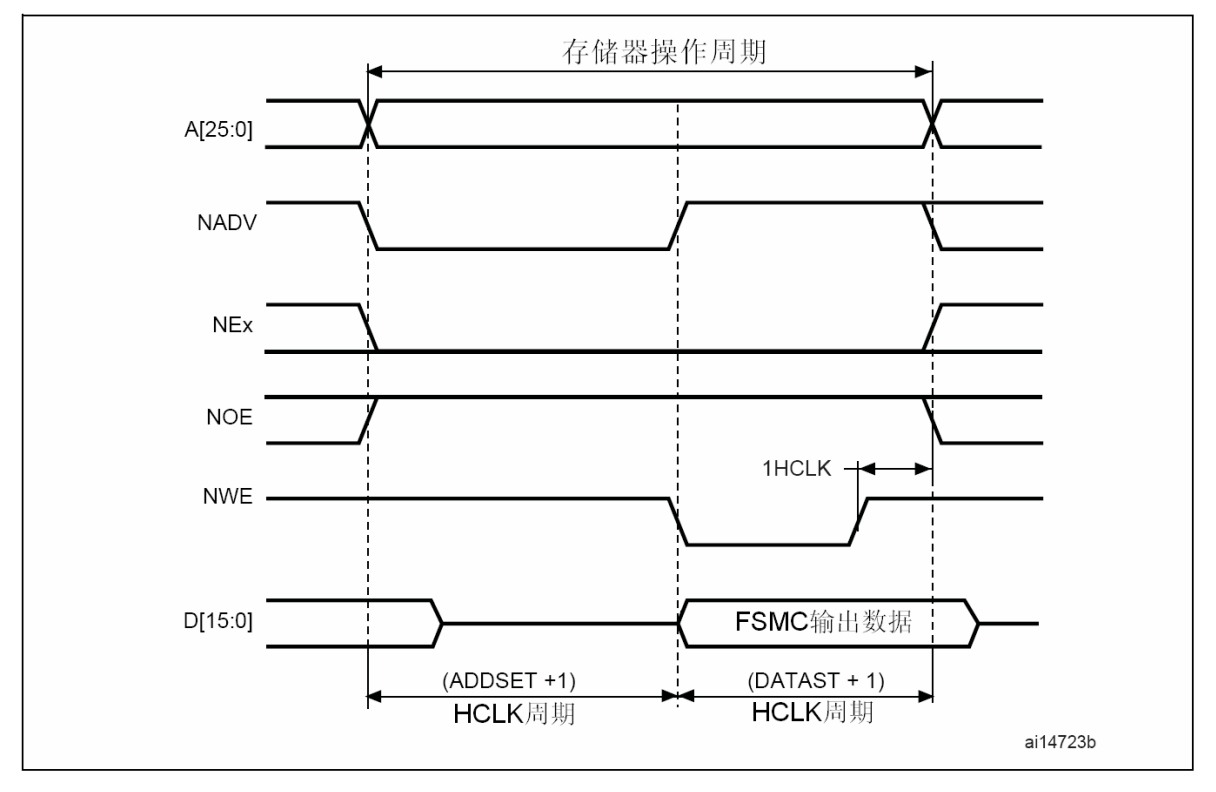

## <span id="page-5-1"></span>**2.1.1** 与**NOR**闪存存储器接口的典型应用

STM32F10xxx的FSMC有4个各为64M字节的不同存储块,支持NOR闪存、PSRAM存储器和相 同的外部存储器。

所有外部存储器共用控制器的地址、数据和控制信号线,每个外部设备由唯一的片选信号区 分,而FSMC在任一时刻只访问一个外部设备。

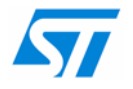

<span id="page-6-0"></span>每个存储块都有一组专用的寄存器,配置不同的功能和时序参数。

本文以M29W128FL存储器作为参考。M29W128FL是一个16位、异步、非总线共享的NOR闪存 存储器,因此FSMC应按下述方式配置:

选用存储块2驱动这个NOR闪存存储器:

- 使能存储块2: 设置BCR2\_MBKEN位为'1'
- 存储器类型为NOR: 设置BCR2 MTYP为'10',选择NOR存储器类型
- 数据总线宽度为16位: 设置BCR2 MWID为'01', 选择16位宽度
- **这是非总线共享存储器: 清除BCR2 MUXEN为'0'**

保持其它的所有参数为清除状态。

### <span id="page-6-2"></span>**2.2** 时序计算

如上所述,对于异步NOR闪存存储器或类似的存储,有不同的访问协议。首先要确定对特定存 储器所需要使用的操作协议,选择的依据是不同的控制信号和存储器在读或写操作中的动作。

对于异步NOR闪存存储器,需要使用模式2协议。如果要使用的存储器有NADV信号,则需要使 用扩展的模式B协议。

我们将使用模式2操作M29W128FL,不使用任何扩展模式,即读和写操作的时序是一样的。这 时NOR闪存控制器需要3个时序参数:ADDSET、DATAST和ADDHOLD。

需要根据NOR闪存存储器的特性和STM32F10xxx的时钟HCLK来这些计算参数。

基[于图](#page-5-1)3[和图](#page-5-2)4的NOR闪存存储器访问时序,可以得到下述公式:

写或读访问时序是存储器片选信号的下降沿与上升沿之间的时间,这个时间可以由FSMC时序参 数的函数计算得到:

写/读访问时间 = ((ADDSET + 1) + (DATAST + 1)) × HCLK

在写操作中,DATAST用于衡量写信号的下降沿与上升沿之间的时间参数:

写使能信号从低变高的时间 = twp = DATAST × HCLK

为了得到正确的FSMC时序配置,下列时序应予以考虑:

- 最大的读/写访问时间
- **不同的FSMC内部延迟**
- 不同的存储器内部延迟

因此得到:

 $((ADDSET + 1) + (DATAST + 1)) \times HCLK = max (t_{WC}, t_{RC})$ 

 $DATAST \times HCLK = t_{WP}$ 

DATAST必须满足:

```
DATAST = (t_{AVQV} + t_{su(Data NE)} + t_{v(ANE)})/HCLK - ADDSET - 4下表列出了NOR闪存存储器的参数含义和数值:
```
<span id="page-6-1"></span>表1 NOR闪存存储器时序

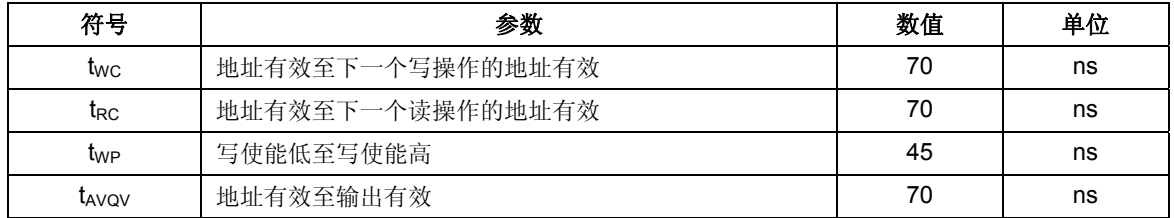

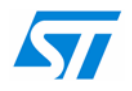

#### <span id="page-7-1"></span><span id="page-7-0"></span>表2 STM32F10xxx参数

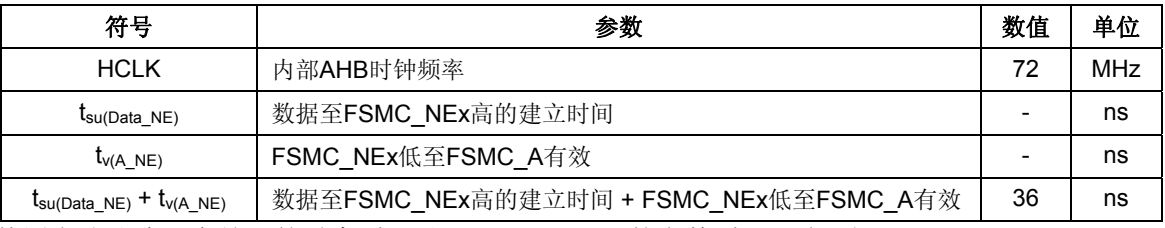

使用上述公式、存储器的时序([表](#page-7-1)1)和STM32F10xxx的参数(表2), 得到:

**● 地址建立时间: 0x0** 

● 地址保持时间:  $0x0$ 

**● 数据建立时间: 0x6** 

注: 对于*S29GL128P NOR*闪存存储器,时序为:

- 地址建立时间:*0x5*
- 地址保持时间:*0x0*
- 数据建立时间:*0x7*

### **2.3** 硬件连接

[表](#page-7-2)3给出了NOR闪存存储器与FSMC管脚的对应关系,和每个FSMC管脚的配置。 如果使用8位的NOR闪存存储器,数据总线是8位的,不需要连接FSMC的D8~D15。 如果使用同步的存储器,FSMC\_CLK管脚要接到存储器时钟管脚上。

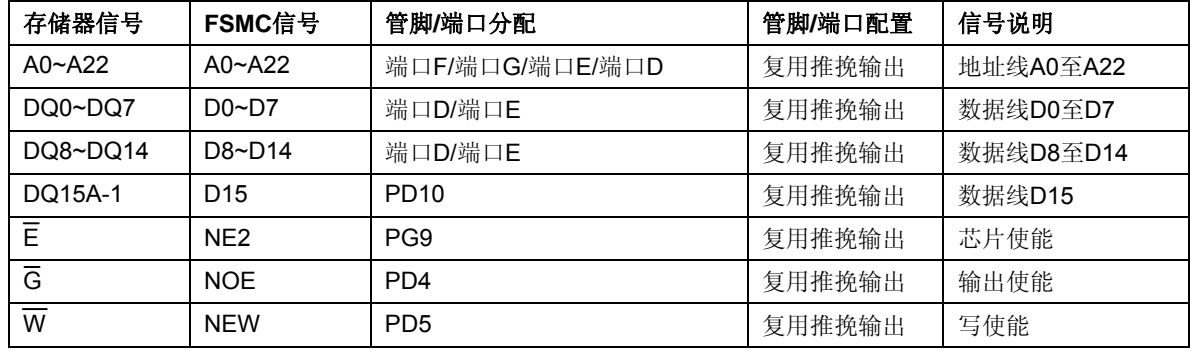

<span id="page-7-2"></span>表3 M29W128FL信号至FSMC管脚的对应

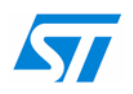

<span id="page-8-0"></span>下图是一个典型的STM32F10xxx与M29W128FL NOR闪存存储器连接图,这是STM3210E-EVAL(STM32F10xxx评估板)的部分线路图。

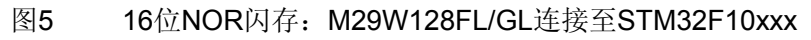

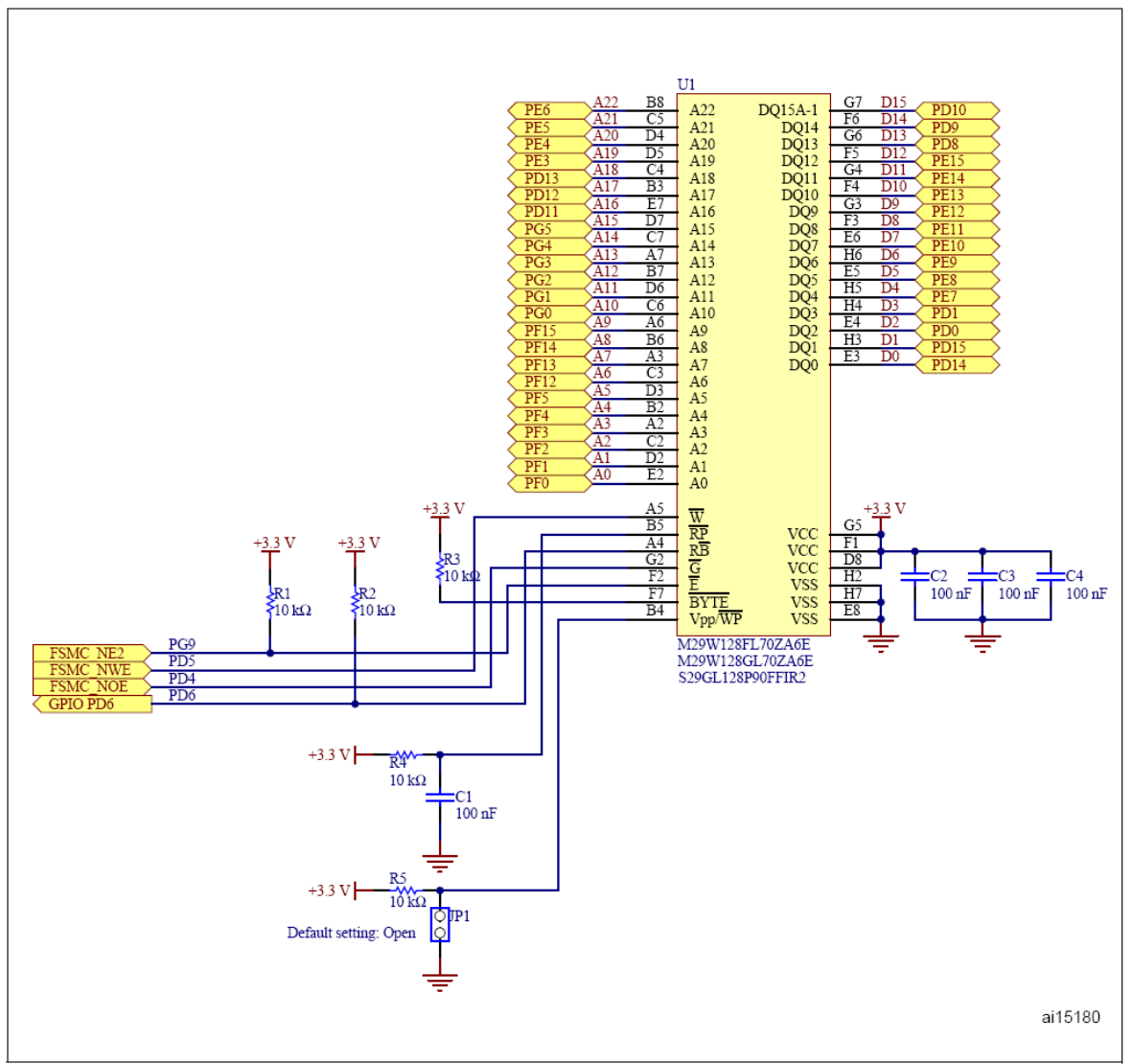

注: *PD6*管脚是用于为*NOR*闪存存储器提供就绪*/*繁忙输出信号*(*这种情况下,应用程序应该查询这个 管脚的状态以确保正确的操作*)*。

在下面的例子中,*M29W128FL*和*M29W128GL*没有用到这个管脚,但是*S29GL128P*需要使用 它。

在STM32F10xxx固件库的NOR目录下——STM32F10xFWLib\FWLib\examples\FSMC\NOR, 有一个NOR闪存的例程。

这个例程的目的是示范如何使用FSMC的固件库函数和相应的NOR闪存驱动,在ST的评估板 STM3210E-EVAL上对M29W128FL、 M29W128GL或S29GL128P执行擦除/读/写操作。

在FSMC的时序方面,FSMC的NOR闪存驱动使用了最大的时序参数,即对应于S29GL128P NOR闪存存储器。这样,这个驱动程序可以支持所有适合STM3210E-EVAL板上的NOR存储器 (译注:不同批次的STM3210E-EVAL板可能安装了不同的NOR闪存存储器)。

# **2.4** 从外部**NOR**闪存存储器执行代码

大容量的STM32F10xxx内置了多达512K字节的闪存存储器,对于多数应用是足够了。需要更多 存储器容量的应用,可以使用外加的NOR闪存存储器。

本节说明了如何使用外部NOR闪存存储器运行用户程序。这需要2个重要的步骤:

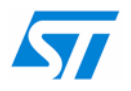

● 加载用户程序至外部NOR存储器: 这个操作需要对开发工具进行特别的配置:在链接文件中,必须指定NOR闪存存储器的开 始地址(或任何其它地址),这是需要放置用户程序的地址。

● 执行用户代码: 一旦用户程序代码加载到NOR闪存存储器,在内部闪存存储器中需要有一段配置FSMC的 程序,配置好FSMC后可以跳转至(NOR闪存存储器中的)用户程序代码执行。

在STM32F10xxx固件库中有一个外部NOR闪存存储器中运行程序的例程,例程的路径如下: STM32F10xFWLib\FWLib\examples\FSMC\NOR\_CodeExecute。这个例程是把GPIO翻转IO的 例子拷贝到STM3210E-EVAL评估板的扩展NOR闪存存储器中,并执行这个例程。

有关如何在你的开发工具上使用这个例程的详细内容,请参考上述路径下的readme文件。

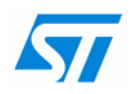

# <span id="page-10-0"></span>**3** 与非总线复用的**16**位**SRAM**接口

## **3.1 FSMC**配置

SRAM存储器和NOR闪存存储器共用相同的FSMC存储块,所用的协议依不同的存储器类型而 有所不同。

控制SRAM存储器, FSMC应该具有下述功能:

- 使用或禁止地址/数据总线的复用功能。
- 选择所用的存储器类型:NOR闪存、SRAM或PSRAM。
- 定义外部存储器的数据总线宽度: 8或16位。
- 使用或关闭扩展模式:扩展模式用于访问那些具有不同读写操作时序的存储器。

正如配置NOR闪存存储器一样,用户必须按照SRAM存储器的数据手册给出的时序数据,计算 和设置下列参数:

- ADDSET: 地址建立时间
- ADDHOLD: 地址保持时间
- DATAST: 数据建立时间

[图](#page-10-1)6[和图](#page-11-1)7示出了对于一个典型的SRAM存储器不同的读写时序

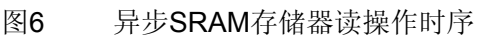

<span id="page-10-1"></span>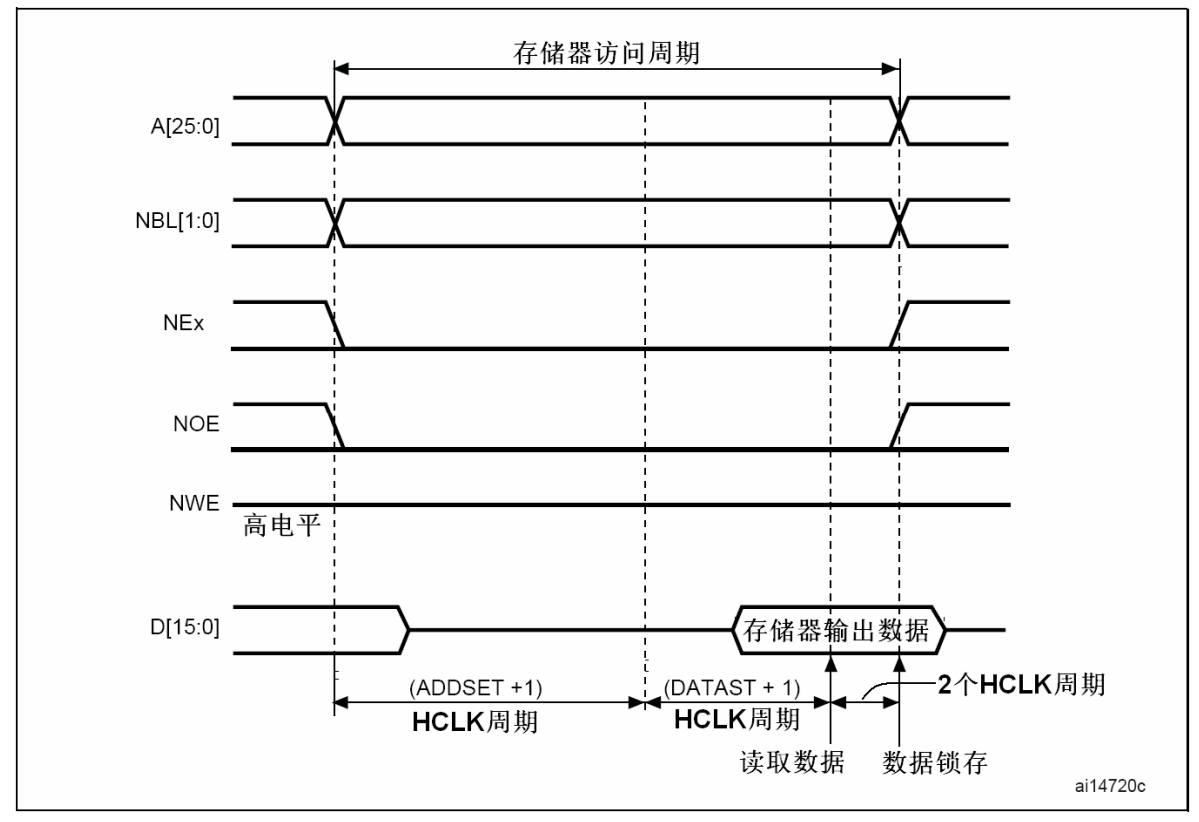

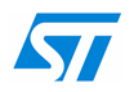

图7 异步SRAM存储器写操作时序

<span id="page-11-1"></span><span id="page-11-0"></span>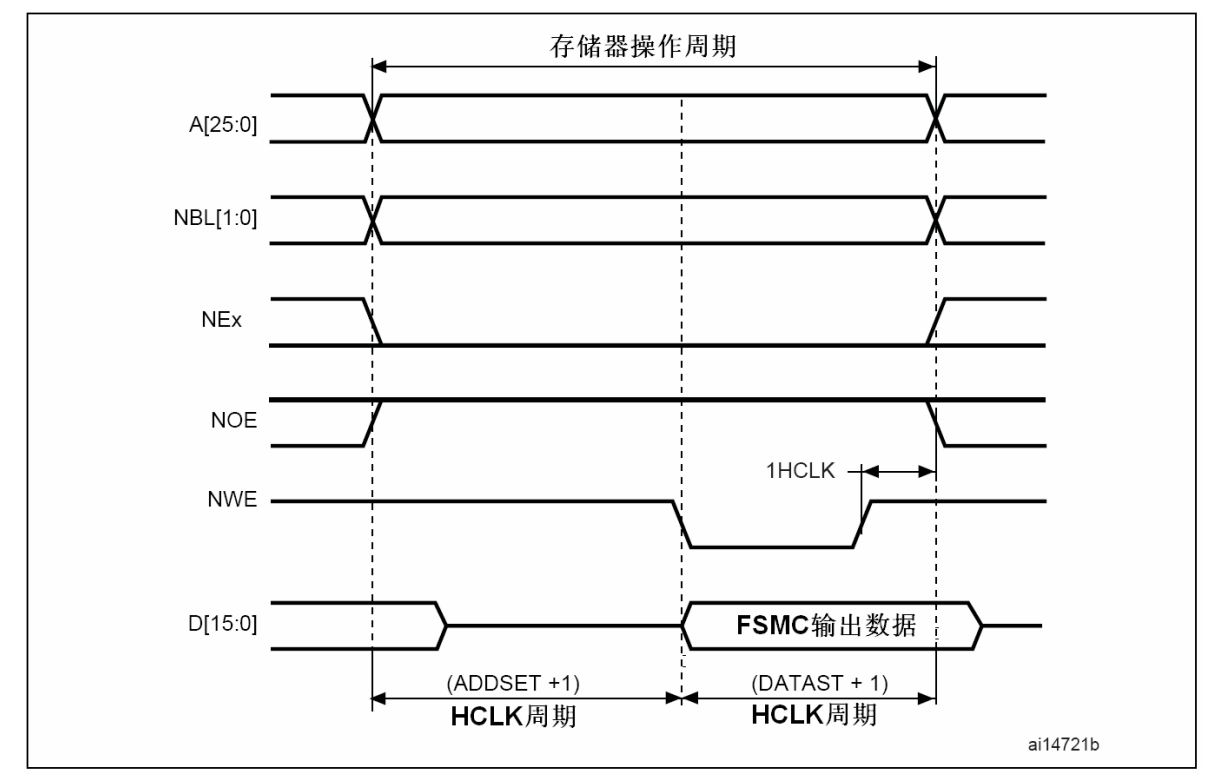

# **3.1.1** 使用**FSMC**与**SRAM**存储器接口的典型应用

本文中使用IS61WV51216BLL存储器作为例子说明。

IS61WV51216BLL是一个非总线复用、异步的16位存储器。选用存储块3作为SRAM的接口, FSMC配置如下:

- **选用存储块3: BCR3\_MBKEN设置为'1'。**
- 存储器类型为SRAM: BCR3\_MTYP设置为'00', 选择SRAM类型。
- **数据总线为16位: BCR3\_MWID设置为'01', 选择16位宽。**
- **●** 存储器为非总线复用: 清除BCR3 MUXEN为'0'。 保持其它的所有参数为清除状态。

### **3.2** 时序计算

SRAM与NOR闪存存储器共用相同的存储块和配置寄存器,因此时序的计算方法与NOR闪存的 计算相同(见[2.2](#page-6-2)节)。

基[于图](#page-10-1)6[和图](#page-11-1)7中SRAM访问时序的描述,FSMC的配置需要考虑下述因素:

- 最大的读/写访问时间
- **不同的FSMC内部延迟**
- 不同的存储器内部延迟

因此得到:

```
((ADDSET + 1) + (DATAST + 1)) \times HCLK = max (t_{WC}, t_{RC})
```
DATAST  $\times$  HCLK =  $t_{PWF1}$ 

DATAST必须满足:

DATAST =  $(t_{AA} + t_{su(Data NE)} + t_{v(ANE)})/HCLK - ADDSET - 4$ 下表列出了SRAM存储器的参数含义和数值:

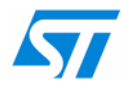

#### <span id="page-12-1"></span><span id="page-12-0"></span>表4 SRAM存储器时序

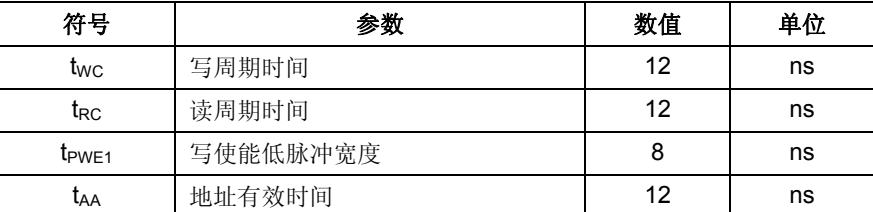

使用上述公式、存储器的时序([表](#page-12-1)4)和STM32F10xxx的参数([表](#page-7-1)2),可以得到:

● 地址建立时间: 0x0

● 地址保持时间: 0x0

● 数据建立时间: 0x2

### <span id="page-12-2"></span>**3.3** 硬件连接

[表](#page-12-2)5给出了SRAM存储器与FSMC管脚的对应关系,和每个FSMC管脚的配置。 如果使用8位的SRAM存储器,数据总线是8位的,不需要连接FSMC的D8~D15。

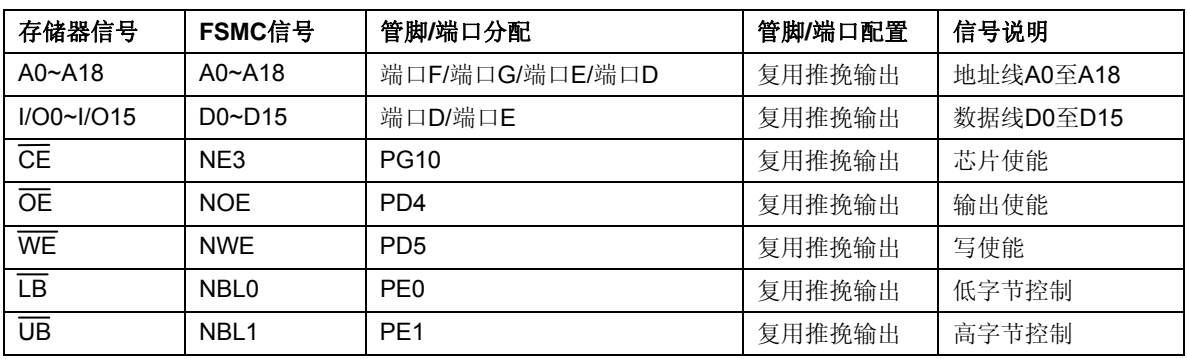

表5 IS61WV51216BLL信号至FSMC管脚的对应

下图是一个典型的STM32F10xxx与IS61WV51216BLL SRAM存储器连接图,这是STM3210E-EVAL(STM32F10xxx评估板)的部分线路图。

#### 图8 16位SRAM: IS61WV51216BLL连接至STM32F10xxx

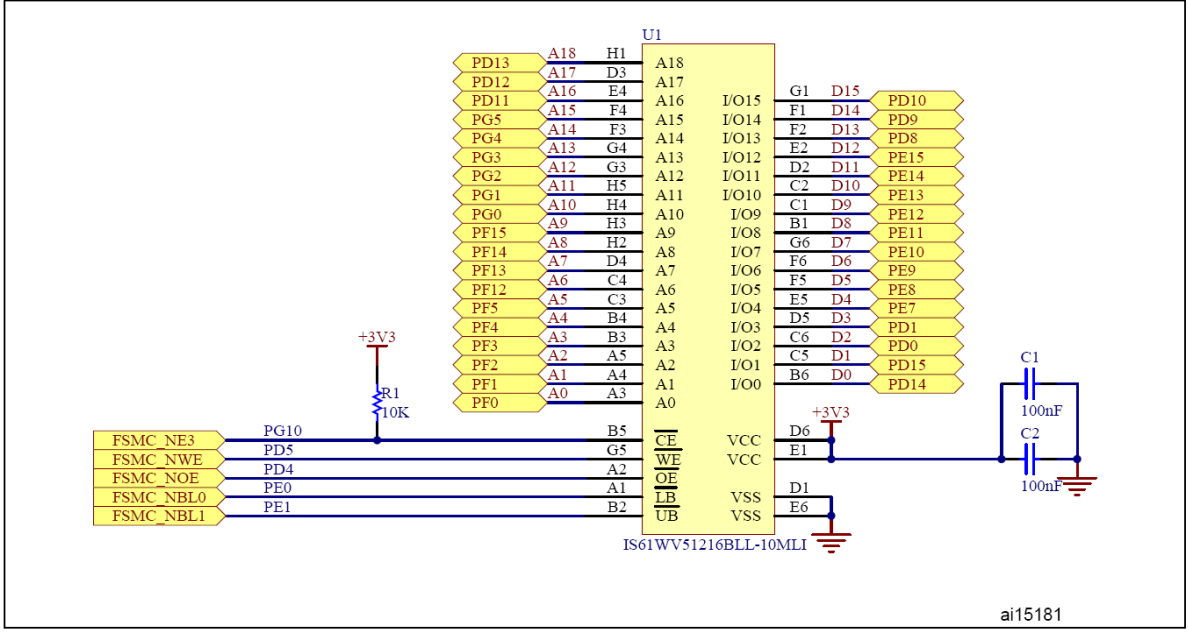

在STM32F10xxx固件库的SRAM目录下有一个SRAM的例程: STM32F10xFWLib\FWLib\examples\FSMC\SRAM

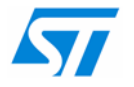

这个例程的目的是示范如何使用FSMC的固件库函数和相应的SRAM驱动,在ST的评估板 STM3210E-EVAL上对IS61WV51216BLL执行读/写操作。

## <span id="page-13-0"></span>**3.4** 使用外部**SRAM**作为数据存储器

在需要大容量的读写数据存储的应用中,接到FSMC的外部SRAM可以作为数据存储器使用。 使用外部SRAM作为数据存储器使用的配置步骤,与用户使用的开发工具和硬件环境相关。

在STM32F10xxx固件库中有一个使用外部SRAM存储器作为数据存储器的例程,路径如下: STM32F10xFWLib\FWLib\examples\FSMC\ SRAM\_DataMemory

这个例程示范了如何使用STM3210E-EVAL板上的外部SRAM存储器作为程序的数据存储器、使 用内部SRAM作为堆栈。关于如何在你的开发工具下使用这个例程的细节,请参考上述路径下 的readme文件。

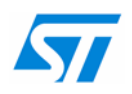

# <span id="page-14-0"></span>4 与8位的NAND闪存存储器接口

操作NAND闪存存储器,需要使用特别的访问协议,所有的读写操作,需要有下述步骤:

- 1. 向NAND闪存存储器发送一个命令
- 2. 发送读或写的地址
- 3. 读出或写入数据

为了使用户可以方便地操作NAND闪存,FSMC的NAND存储块被划分为3个段:数据段、地址 段和命令段。

图9 FSMC的NAND存储块的段划分

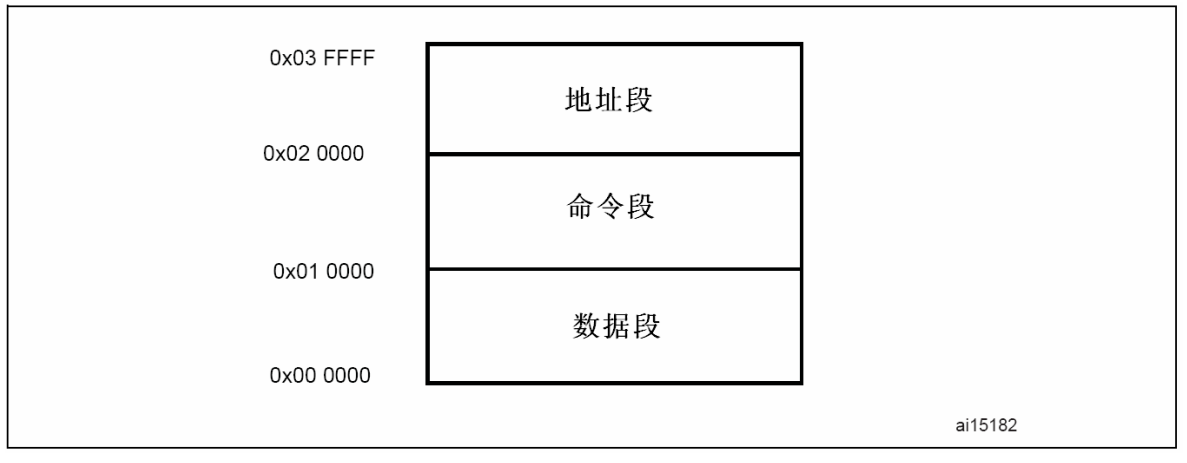

实际上,这3个段的划分反映了真实的NAND闪存存储器的结构。写入命令段的任何地址,结果 都是向NAND闪存写入命令。写入地址段的任何地址,结果都是向NAND闪存写入读写操作的地 址;根据所用NAND闪存的构造,通常需要4~5个写入地址段才能写入一个读写操作的地址。写 入或读出数据段的任何地址,结果都是写入或读出NAND的内部单元,该单元的地址是之前在地 址段写入的那个地址。

### <span id="page-14-1"></span>**4.1 FSMC**配置

为控制NAND闪存存储器,FSMC提供下述功能:

- **●** 开启或关闭存储器就绪/繁忙(Ready/Busy)信号作为FSMC的输入等待。
- 开启或关闭存储器就绪/繁忙(Ready/Busy)信号作为FSMC的中断输入源: 中断可以以下述3 种方式产生:
	- ─ 在就绪/繁忙信号的上升沿产生中断:存储器刚刚完成一个操作,新的状态已经就绪。
	- ─ 在就绪/繁忙信号的下降沿产生中断:存储器开始一个新的操作。
- ─ 在就绪/繁忙信号为高电平时产生中断:存储器已经就绪。
- **选择NAND存储器的数据总线宽度: 8或16位。**
- **开启或关闭ECC计算逻辑。**

● 指定ECC计算的页面大小:可以是256、512、1024、2048、4096或8192字节/页。

用户可以配置FSMC的时序分别满足NAND闪存的不同段的操作:公共段和属性段。可配置的时 序是:

- **建立时间:** 这是发送命令字之前地址的建立时间(以HCLK为单位), 即从地址有效至开始读 写操作之间的时间。(译注:这里讲的读写操作是指对NAND内控制单元的读写,不一定是 对NAND中存储单元的操作)
- **等待时间:** 这是发送命令字所需要的时间(以HCLK为单位), 即从NOE和NWE信号下降至上 升之间的时间。
- 保持时间:这是发送命令字后地址保持的时间(以HCLK为单位),即从NOE和NWE信号下降 至上升至整个操作周期结束的时间。

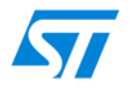

<span id="page-15-0"></span>数据总线高阻时间:这个参数只在写操作时有效,它是在开始写操作后数据总线保持高阻 状态的时间(以HCLK为单位),即从地址有效至FSMC驱动数据总线的时间。 下图显示了一个典型的NAND存储器访问的不同时序。

<span id="page-15-1"></span>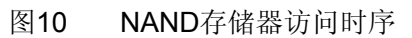

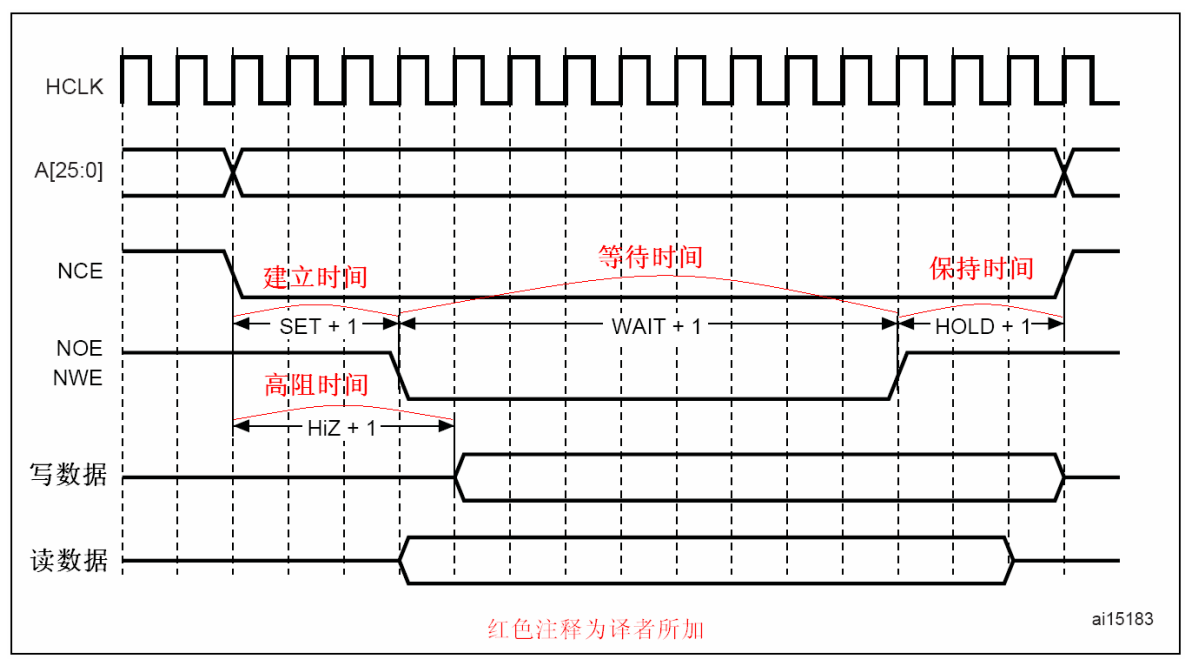

# **4.1.1** 使用**FSMC**与**NAND**存储器接口的典型应用

FSMC的NAND闪存控制器通过存储块2和存储块3操作NAND存储器。

每一个存储块都有一个对应的片选信号。

在开始与NAND闪存通信之前,需要根据NAND闪存的特性初始化FSMC的NAND闪存控制器: 功能、时序、数据总线宽度等。

本文以恒忆(Numonyx)公司的NAND512W3A存储器作为例子说明,这个产品与现在市场上大部 分的NAND存储器具有相同的访问协议。(译注: [Numonyx](http://www.numonyx.com/china/Pages/default.aspx)公司是由原Intel的闪存产品部和原ST 的闪存产品部合并后,成立的一间专门生产销售闪存产品的公司。)

NAND512W3A的特性如下:

- **NAND**接口: 8位总线宽度, 复用的地址/数据线。
- 页大小: (512 + 16)字节
- 页读/编程时序:
- ─ 随机访问:12μs (3V)/15μs(1.8V) (最大)
- ─ 顺序访问:30ns (3V)/50ns(1.8V) (最小)
- ─ 页编程时间:200μs(典型值)

本例中,选择存储块2作为NAND闪存的接口。因此FSMC按照下述进行配置:

- 使能存储块2: 设置PCR2\_PBKEN为'1'。
- 存储器类型为NAND闪存: 设置PCR2 PTYP为'1'。
- 数据总线宽度是8位: 设置PCR2 PWID为'00'。
- ECC页大小为512字节:设置PCR2\_ECCPS为'001'。
- ECC计算电路的开/关:按需要设置PCR2\_ECCEN为'1'或'0'。
- **●** 根据用户应用的需要使用等待功能: 按需要设置PCR2 PWAITEN为'1'或'0'。

如果用户把NAND的就绪/繁忙信号连接至FSMC\_NWAIT管脚, 就需要使用等待功能管理NAND 闪存的操作。

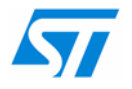

<span id="page-16-0"></span>当使用NAND闪存的等待功能时, 控制器将在开始一个新的访问之前, 等待NAND闪存就绪, 在 等待期间,控制器会保持NCE信号一直有效(低电平)。

通常, 就绪/繁忙信号是一个开路输出信号, 将它连到STM32F10xxx微控制器时, 对应的管脚必 须配置为上拉输入模式。

FSMC还可以把就绪/繁忙信号作为一个中断源使用,这样CPU可以在NAND闪存操作的等待周 期内执行其他的任务。把这个信号作为中断源使用时有3种用法,通过SR2寄存器中IREN、 IFEN或ILEN位设置,可以选择就绪/繁忙信号的上升沿、下降沿或高电平触发中断。

### **4.2** 时序计算

除了配置与NAND闪存相关的不同功能外,用户还需要初始化控制器以满足存储器的时序。

正如[4.1](#page-14-1)节的说明,可以分别设置FSMC的公共空间和属性空间上的时序:建立时间、等待时 间、保持时间和数据总线高阻时间。

这些参数需要根据NAND存储器的特性和STM32F10xxx的HCLK时钟计算。

根[据图](#page-15-1)10显示的NAND存储器访问时序,可以得到下述公式:

读或写访问时间是NAND存储器的片选信号,从下降沿至上升沿之间的时间,这是FSMC时序参 数的函数:

读/写访问时间 = ((SET + 1) + (WAIT + 1) + (HOLD + 1)) × HCLK

等待时间是读/写使能信号,从下降沿至上升沿之间的时间:

读/写使能信号低至高时间 = (WAIT + 1) × HCLK

对于读操作,数据总线高阻时间(HiZ)是由片选建立时间和数据建立时间衡量:

片选建立时间 – 数据建立时间 = HiZ × HCLK

保持时间参数可以在第一个公式中获得。实际上,NAND存储器的数据手册给出了写操作中片选 低至写使能高的时序,保持时间可以由此计算得出:

片选低至写使能高时间 = ((SET + 1) + (WAIT + 1)) × HCLK

为了保证正确地配置FSMC的时序,下述因素应加以考虑:

- 最大读/写访问时间
- **FSMC**内部各部分的延迟
- 存储器内部各部分的延迟

因此,我们得到下述公式:

 $(WAIT + 1) \times HCLK = max (t_{WP}, t_{RP})$ 

```
((SET + 1) + (WAIT + 1)) \times HCLK = max (t_{CS}, t_{AI, S}, t_{CI, S})
```
 $HOLD = max (t<sub>CH</sub>, t<sub>ALH</sub>, t<sub>CLH</sub>)/HCLK$ 

还需要满足下述公式的验证:

 $((SET + 1) + (WAIT + 1) + (HOLD + 1)) \times HCLK = max (t_{RC}, t_{WC})$ 

 $HiZ = (max (t_{CS}, t_{AI,S}, t_{CI,S}) - t_{DS})/HCLK) - 1$ 

考虑FSMC和存储器内部各部分的延迟,这些公式变为如下形式:

● WAIT需要满足:

 $(WAIT+1+ SET + 1) = ((t_{CEA} + t_{su(Data NE)} + t_{v(ANE)})/HCLK)$ 

WAIT =  $((t_{CEA} + t_{su(Data NE)} + t_{v(ANE)})/HCLK) - SET - 2$ 

● SET需要满足

```
(SET + 1) = max ((t_{CS}, t_{ALS}, t_{CLS}) - max (t_{WP}, t_{RP})) / HCLK - 1
```

```
SET = (max (t<sub>CS</sub>, t<sub>ALS</sub>, t<sub>CLS</sub>) – max (t<sub>WP</sub>, t<sub>RP</sub>))/HCLK – 1
```

```
下表列出了NAND存储器各项参数的意义和时序。
```
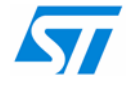

#### <span id="page-17-1"></span><span id="page-17-0"></span>表6 NAND闪存存储器时序

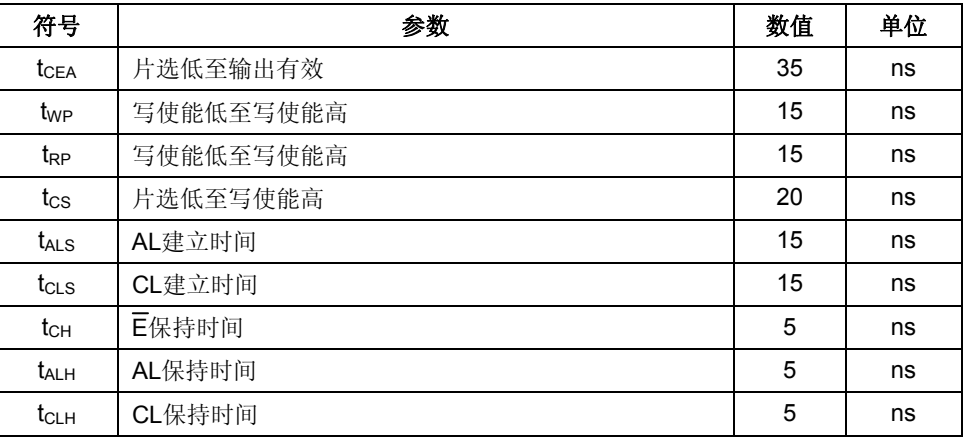

使用上述公式、存储器时序([表](#page-7-1)6)和STM32F10xxx参数(表2), 我们得到:

- 地址建立时间: 0x1
- 地址保持时间:  $0x3$
- 数据建立时间: 0x2
- 数据总线高阻时间: 0x2

## <span id="page-17-2"></span>**4.3** 硬件连接

[表](#page-17-2)7给出了NAND存储器与FSMC管脚的对应关系,和每个FSMC管脚的配置。

如果使用16位的NAND存储器,数据/地址总线是16位的,需要连接其它的FSMC数据/地址信号 线。

| 存储器信号                   | FSMC信号           | 管脚/端口分配          | 管脚/端口配置 | 信号说明      |
|-------------------------|------------------|------------------|---------|-----------|
| AL                      | ALE/A17          | <b>PD11</b>      | 复用推挽输出  | 地址锁存使能    |
| <b>CL</b>               | CLE/A16          | <b>PD12</b>      | 复用推挽输出  | 命令锁存使能    |
| I/O0~I/O7               | $D0\neg D7$      | 端口D/端口E          | 复用推挽输出  | 数据总线D0~D7 |
| Ē                       | NCE <sub>2</sub> | P <sub>D</sub> 7 | 复用推挽输出  | 片选使能      |
| $\overline{R}$          | <b>NOR</b>       | P <sub>D</sub> 4 | 复用推挽输出  | 输出使能      |
| $\overline{\mathsf{w}}$ | <b>NWE</b>       | PD <sub>5</sub>  | 复用推挽输出  | 写使能       |
| $R/\overline{B}$        | NWAIT/INT2       | PD6/PG6          | 输入上拉    | 就绪/繁忙信号   |

表7 NAND512W3A信号至FSMC管脚的对应

下图是STM32F10xxx微控制器与NAND512W3A存储器的一个典型的连接图,这是STM3210E-EVAL(STM32F10xxx评估板)的部分线路图。

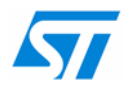

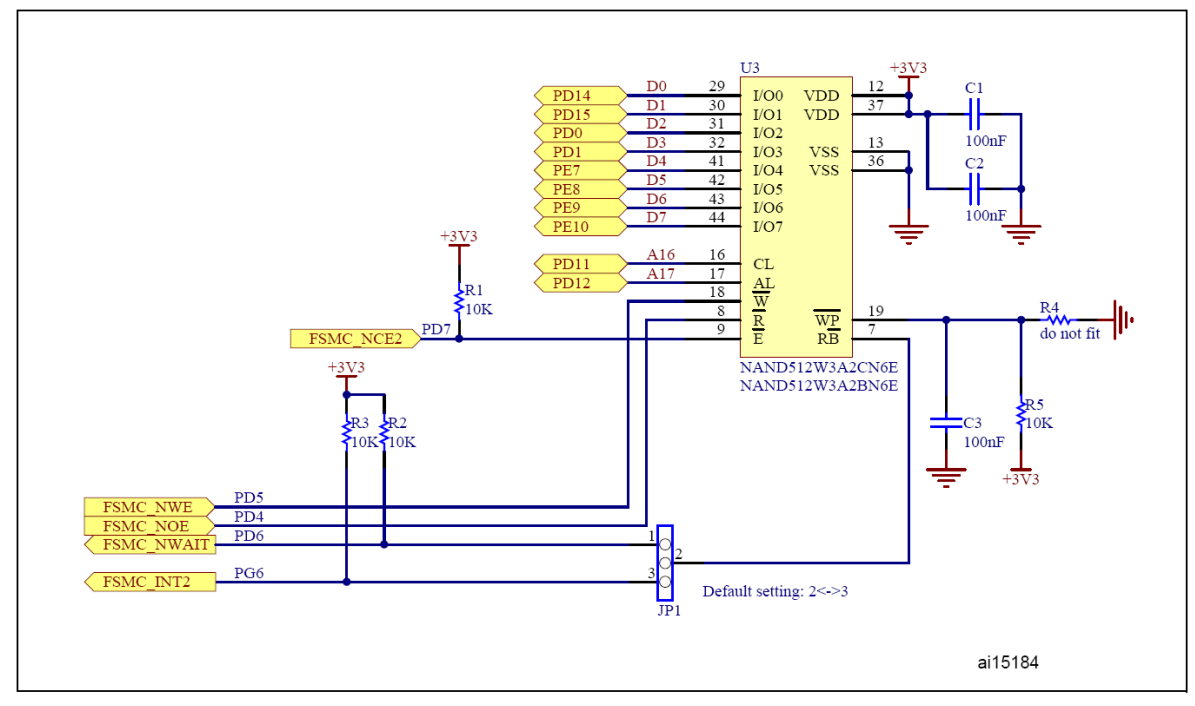

<span id="page-18-0"></span>图11 8位NAND闪存:NAND512W3A2C/NAND512W3A2B与STM32F10xxx的连接

#### 在STM32F10xxx固件库的NAND目录下有一个例程: STM32F10xFWLib\FWLib\examples\FSMC\NAND

这个例程的目的是示范如何使用FSMC的固件库函数和相应的NAND驱动,在ST的评估板 STM3210E-EVAL上使用等待功能对NAND512W3A2执行擦除/读/写操作。

# **4.4** 错误校验码计算

## **4.4.1** 错误校验码**(ECC)**计算概述

FSMC的NAND闪存控制器中有2个错误校验码计算的硬件电路,分别用于2个NAND存储块。

根据用户设置的页面大小,ECC电路可以计算每页256、512、1024、2048、4096或8192数据 字节的错误校验码。依配置的页面大小,ECC码长度为22、24、26、28、30或32位。

为了更加提供错误检测的覆盖率,用户可以在读/写NAND闪存页时减小ECC计算时的页面大 小,这可以通过在需要数目的数据字节长度处开始和停止ECC计算实现,ECC的计算只在写入 或读出数据时进行。

FSMC中实现的错误校验码算法,可以实现在读出或写入一页NAND闪存数据中检测1位和2位错 误。这个算法是基于海明算法,包括计算行和列的奇偶检验。

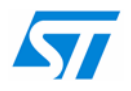

### <span id="page-19-1"></span><span id="page-19-0"></span>**4.4.2** 错误检测

图12 错误检测

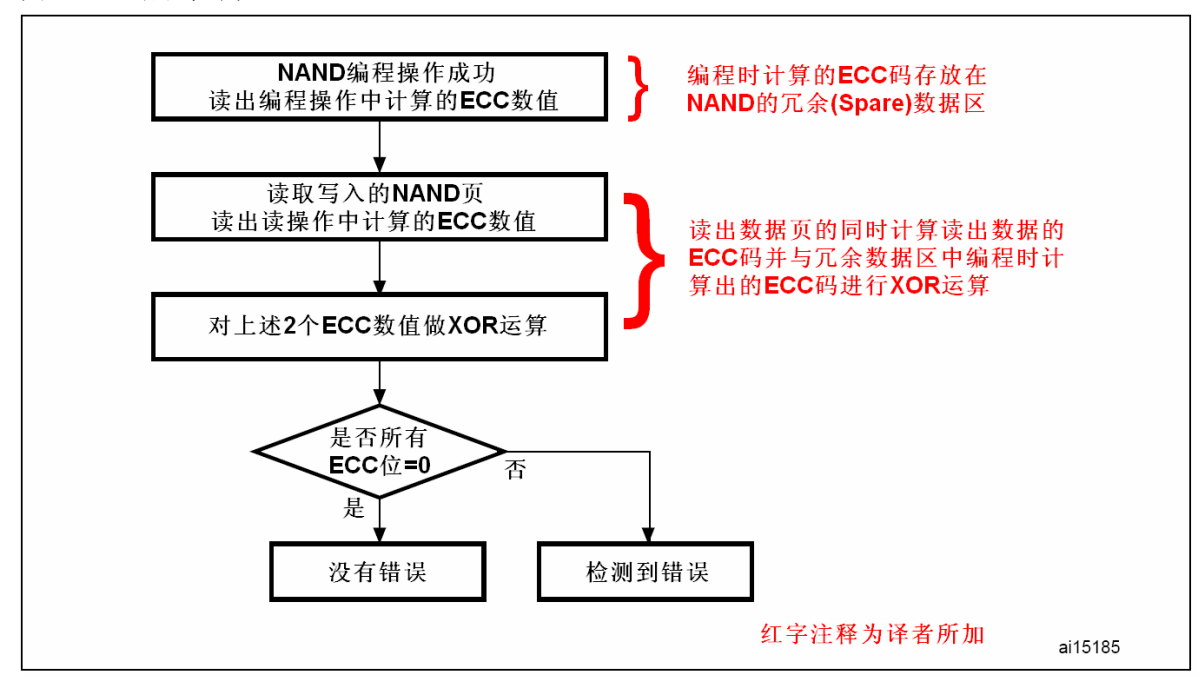

在写操作时如果发生了错误,根据XOR运算的结果,有可纠正的错误和不可纠正的错误(译注: 以下是以每页256字节为例说明):

- 可纠正的错误 ECC码的XOR运算结果包含11位的数据'1',同时每对的奇偶检验值是'10'或'0x01'。
- ECC码错误 ECC码的XOR运算结果只包含一个'1'。
- 不可纠正的错误 ECC码的XOR运算结果是一个随机数,此时不能纠正错误的数据。

根据图[12](#page-19-1)的流程图,校验算法很容易实现。

第一步是检测写操作是否有错误;如果写操作有错误,则第二步是判断是否为可纠正的错误; 如果是可纠正的错误,则第三步是纠正错误。

纠正错误是基于读操作时算出的ECC码,错误的位置可以从这个ECC码中识别出来。下述数据 可以从ECC码中抽取出来:

P<sub>1024</sub>、P<sub>512</sub>、P<sub>256</sub>、P<sub>128</sub>、P<sub>64</sub>、P<sub>32</sub>、P<sub>16</sub>、P<sub>8</sub>、P<sub>4</sub>、P<sub>2</sub>、P<sub>1</sub>,其中Px是行和列的奇偶检 验值。

对于8位的存储器, P<sub>4</sub>、P<sub>2</sub>、P<sub>1</sub>定义了错误位的位置, 而P<sub>1024</sub>、P<sub>512</sub>、P<sub>256</sub>、P<sub>128</sub>、P<sub>64</sub>、P<sub>32</sub>、  $P_{16}$ 、 $P_8$ 定义了错误字节的位置。

译注: 上述XOR的运算结果中, 每2位(每对)代表一个奇偶检验值, 从低位向高位依次定义为P1、P2、 P<sub>4</sub>、P<sub>8</sub>、P<sub>16</sub>、P<sub>32</sub>、P<sub>64</sub>、P<sub>128</sub>、P<sub>256</sub>、P<sub>512</sub>、P<sub>1024</sub>;如果ECC计算时,每页数据超过256字节, 则还有P2048、P4096等。Px与XOR运算结果的对应关系如下图所示:

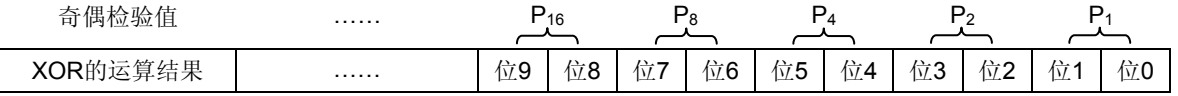

**●** 如果每一个Px的值都是'00', 则表示没有错误。

● 如果每一个Px的值都是'10'或'01',则表示有可纠正的错误。需要执行纠正。

- 如果所有Px值中除了一个为'10'或'01', 其余的都是'00', 则表示ECC有错误但数据正确。
- 其它情况,则表示数据有错误,而且是不可纠正的错误。

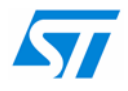

进行错误纠正时,Px按下述规则取值:

Px对应的2位为'10', 则Px=1, 否则Px=0 P<sub>1024</sub>P<sub>512</sub>P<sub>256</sub>P<sub>128</sub>P<sub>64</sub>P<sub>32</sub>P<sub>16</sub>P<sub>8</sub>构成的8位数指示了错误字节的位置。 P4P2P1构成的3位数指示了错误字节中错误位的位置。

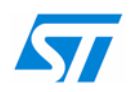

# <span id="page-21-0"></span>**5 100**脚的**STM32F10xxx**的**FSMC**配置

FSMC出现在144脚和100脚封装的产品中,然而,对于100脚封装的产品,因为管脚数目的限 制,只可以使用部分的FSMC存储块。

# **5.1 FSMC**与**NAND**存储器接口

在100脚封装的产品中没有NCE3管脚,只有FSMC的存储块2可以用于与8或16位的NAND存储 器接口。

同样, 在100脚封装的产品中没有2个中断管脚(INT2和INT3), 也不能使用中断功能。

下表显示了如何使用100脚封装的FSMC连接一个8或16位的NAND存储器。

#### 表8 FSMC连接至NAND存储器

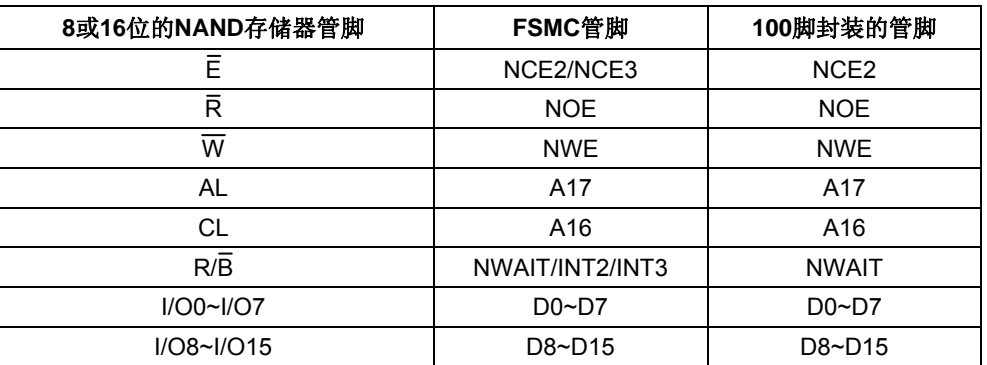

# **5.2 FSMC**与**NOR**存储器接口

在100脚封装的产品中,因为没有NE2、NE3和NE4管脚,所以只有FSMC的存储块1可以用于 与NOR存储器接口。

同样, 在100脚封装的产品中没有管脚A0~A15, 用户必须使用NOR闪存控制器的总线复用模 式,通过数据总线输出地址和数据。

下表显示了如何使用100脚封装的FSMC连接一个NOR存储器。

表9 FSMC连接至NOR存储器

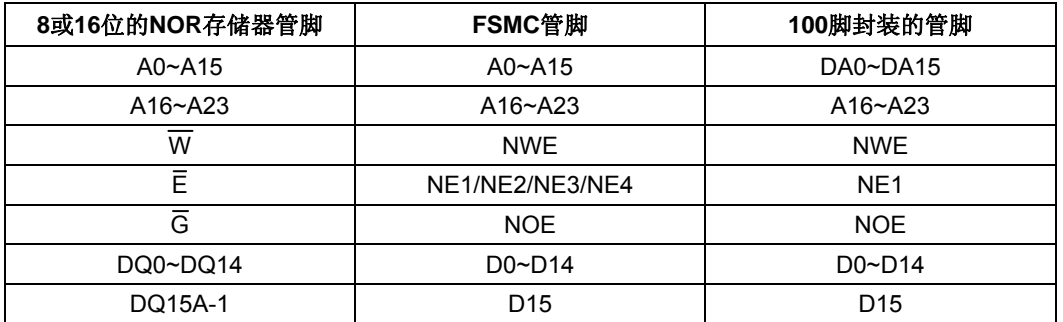

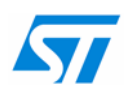

#### 重要通知 - 请仔细阅读

意法半导体公司及其子公司("ST")保留随时对ST 产品和/或本文档进行变更、更正、增强、修改和改进的权利,恕不另行通知。买方在 订货之前应获取关于ST 产品的最新信息。ST 产品的销售依照订单确认时的相关ST 销售条款。

买方自行负责对ST 产品的选择和使用, ST 概不承担与应用协助或买方产品设计相关的任何责任。

ST 不对任何知识产权进行任何明示或默示的授权或许可。

转售的ST 产品如有不同于此处提供的信息的规定,将导致ST 针对该产品授予的任何保证失效。

ST 和ST 徽标是ST 的商标。所有其他产品或服务名称均为其各自所有者的财产。

本文档中的信息取代本文档所有早期版本中提供的信息。

© 2015 STMicroelectronics - 保留所有权利

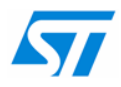